### APPLYING FOR SUPPORT ONLINE

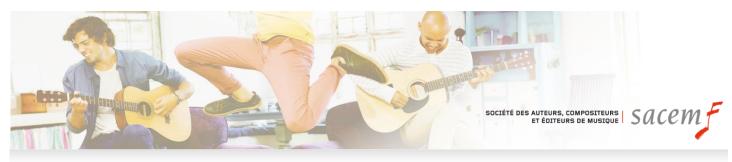

# **HOW TO APPLY FOR SUPPORT IN 3 STEPS**

### 1. Create your account

Create your page <u>here</u> by clicking on "Support for projects account – Identify yourself"

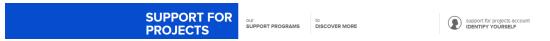

Select your profile

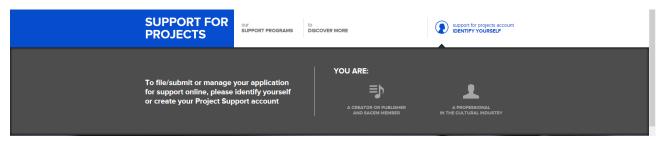

 Click on Create your "Project Support" account and fill in the form. You will receive your identifiers by e-mail

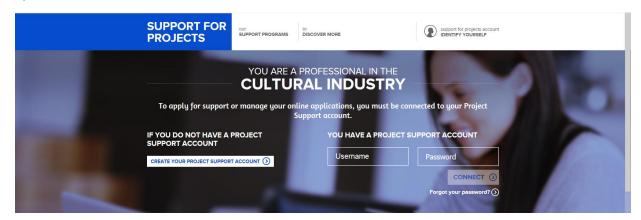

How to apply for support online 1/4

Connect to your account and click on "New application"

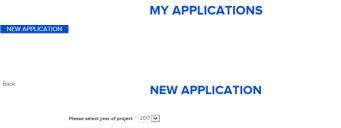

 Select a support programme after checking the criteria and the deadlines for filing applications (all our support programmes are detailed <u>here</u>)

## 2. Fill in your application at your own pace

Filing a new request

Fill in the form (Make sure you have entered the postal code for the event's intended venue)

Please select support programme \*

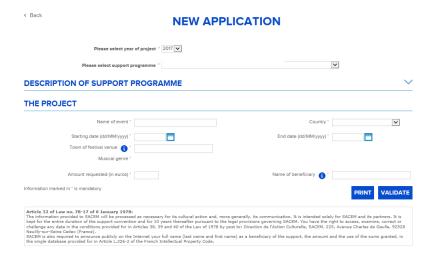

- Please specify the name of the project, all contacts and attach all mandatory documents
- You can leave this page and return whenever you like: your data are saved.

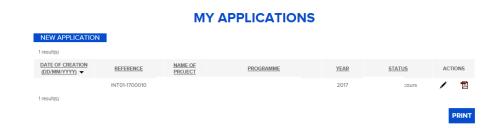

 Please validate your application when it has been completed by clicking on the "Submission" button at the top left of your screen, to transfer it to our staff.

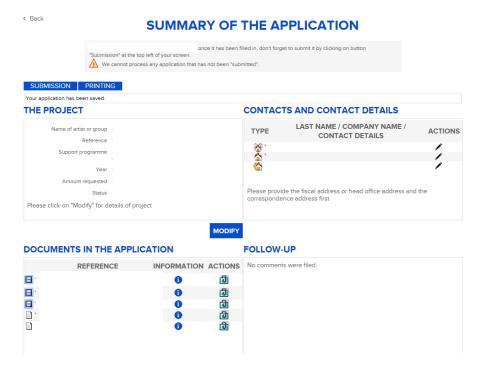

## 3. Track your application

- You will be informed by e-mail that we have received your online application for support.
- You can communicate directly with the person in charge of your application from your member page.

### FILING AN APPLICATION - PROCEDURE

- 1. If you are an author, composer or publisher of music and a SACEM member and you would like to file an application for individual support (self-production, grant, residence, preproduction, etc.):
  - Identify yourself as a "Creator or publisher, and SACEM member"
  - If you do not yet have a member page, you can create one by clicking here

**NB:** If you are filing an application for your structure, you must identify yourself as a professional in cultural business (details below)

| 2. | If you are a professional in the business and you wish to file an application for support for your structure:                                                                                                    |
|----|----------------------------------------------------------------------------------------------------|
|    | <ul> <li>If you have already filed an application for support online, identify yourself as a "Professional in the cultural business"</li> <li>If you have never filed an application online, please create a "Support for projects" account here.</li> </ul> |